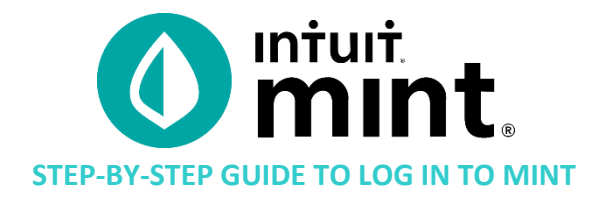

The following steps will allow you to connect to Mint as Scott, a fictional user you will follow through Mint activities. This setup should take only 5 minutes and you will only do this series of steps the first time you log on to Mint.

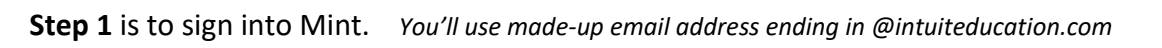

**Step 2** is to connect to Scott's bank accounts.

**Step 3** is to connect to Scott's credit history.

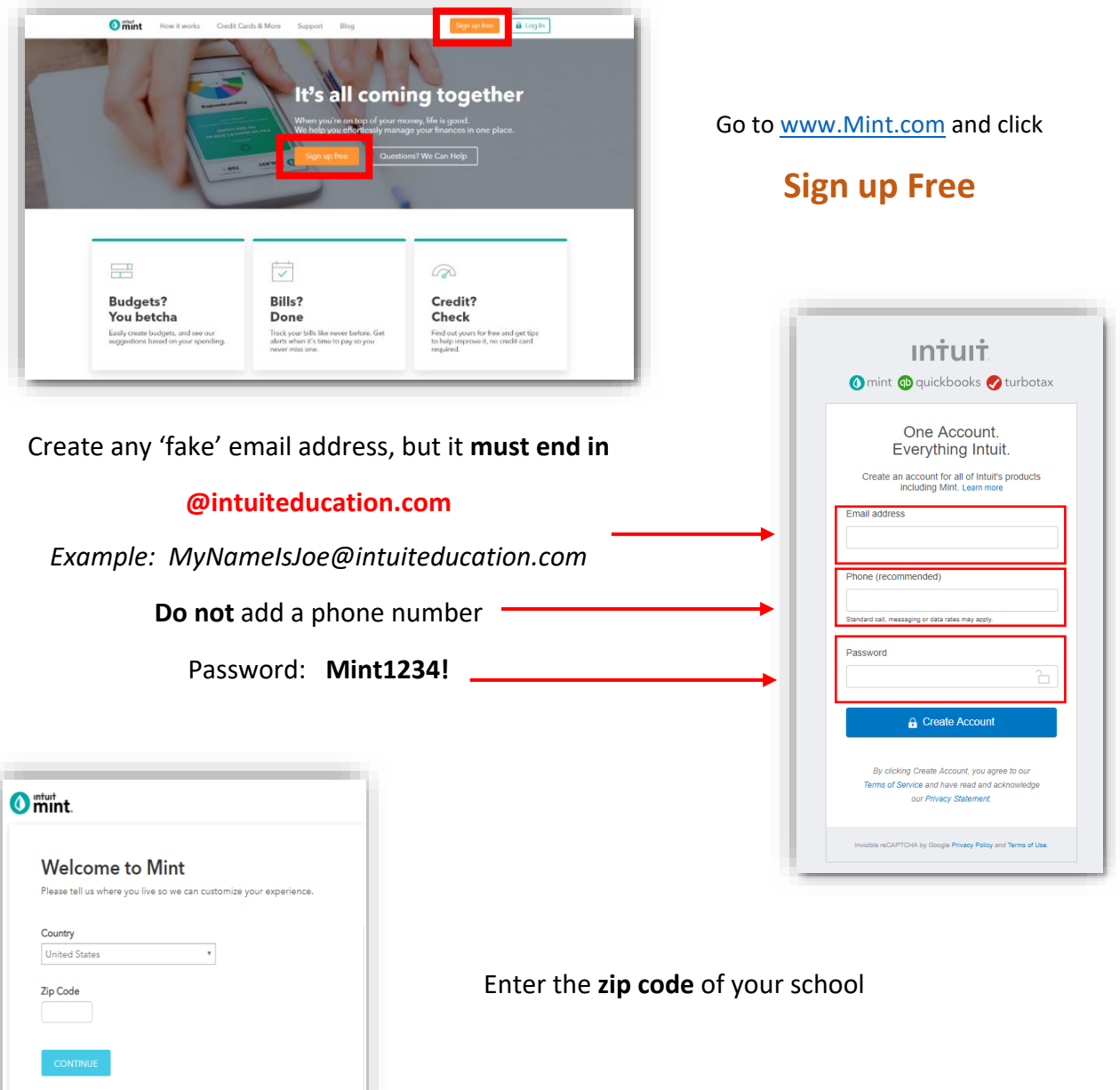

## **STEP 1:** SIGN IN TO MINT

ROS

## **STEP 2:** CONNECT TO SCOTT'S BANK ACCOUNTS

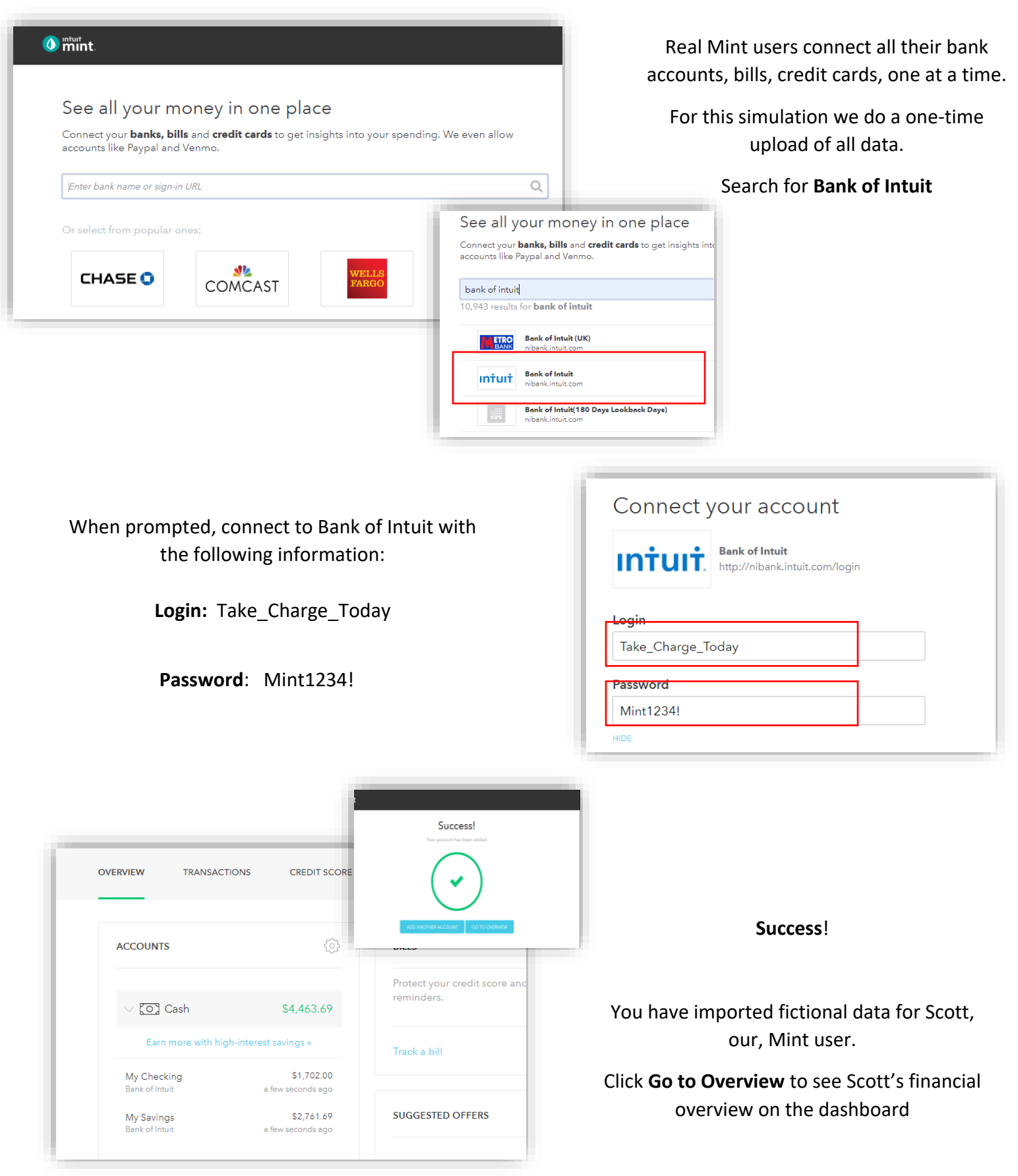

## **STEP 3:** CONNECT TO SCOTT'S CREDIT SCORE

First, from the dashboard, click on Credit Score tab. Then press the **Get Your Free Score** button.

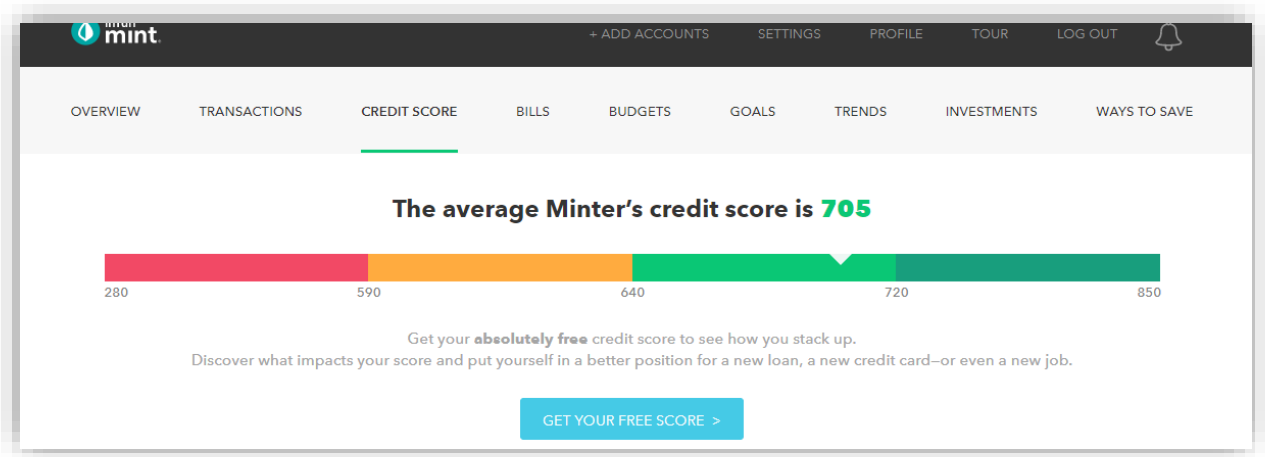

Scott's information is as follows:

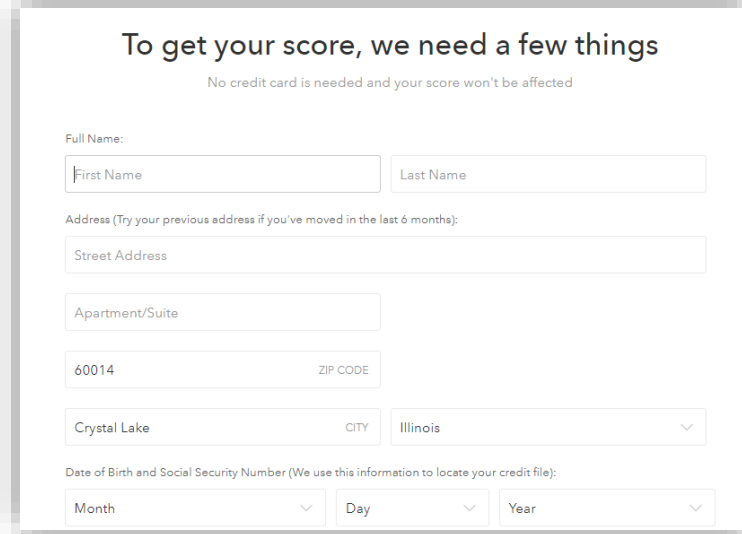

**First Name**: Scott **Last Name**: Friedman **Address**: 535 30 Rd **Zip Code**: 81504 **City**: Grand Junction **State**: Colorado **Date of Birth**: 1/1/1975 **Social Security Number**: 999-11-0890 **Select** *"I agree to the following" & "Continue"*

## Then, answer all security questions with the 1<sup>st</sup> choice from the dropdown

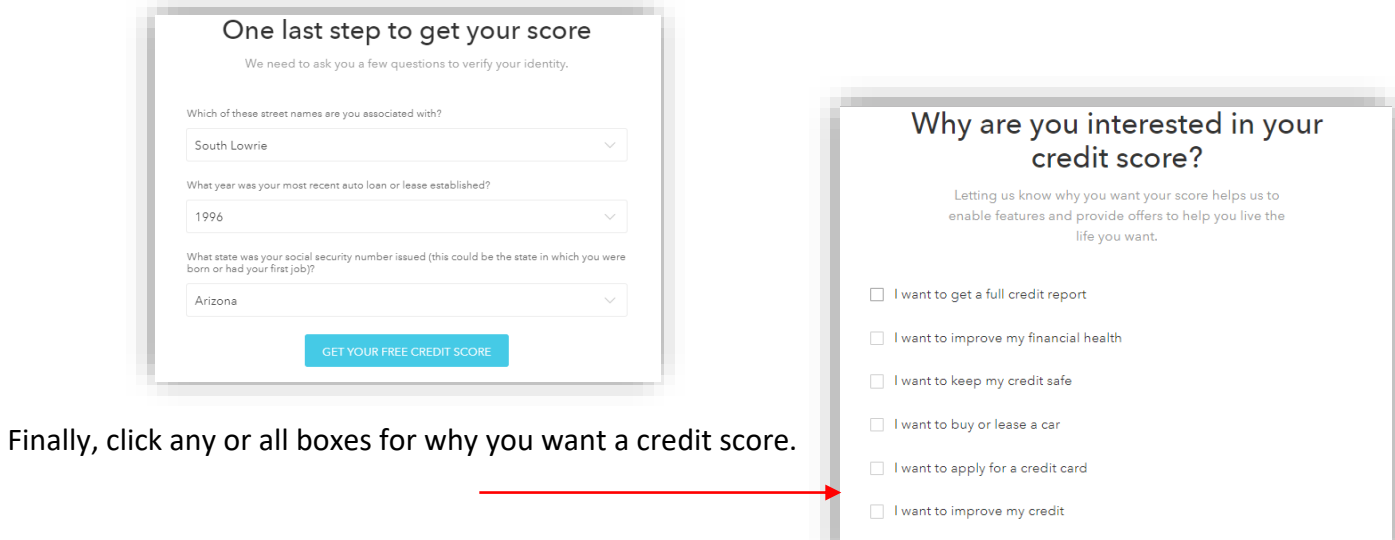

I want to apply for a personal loan